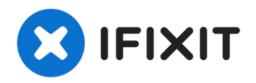

# Seville Classics MSC10166 Buttons Replacement

If the buttons on the Seville Classics MSC10166...

Written By: Queena Phung

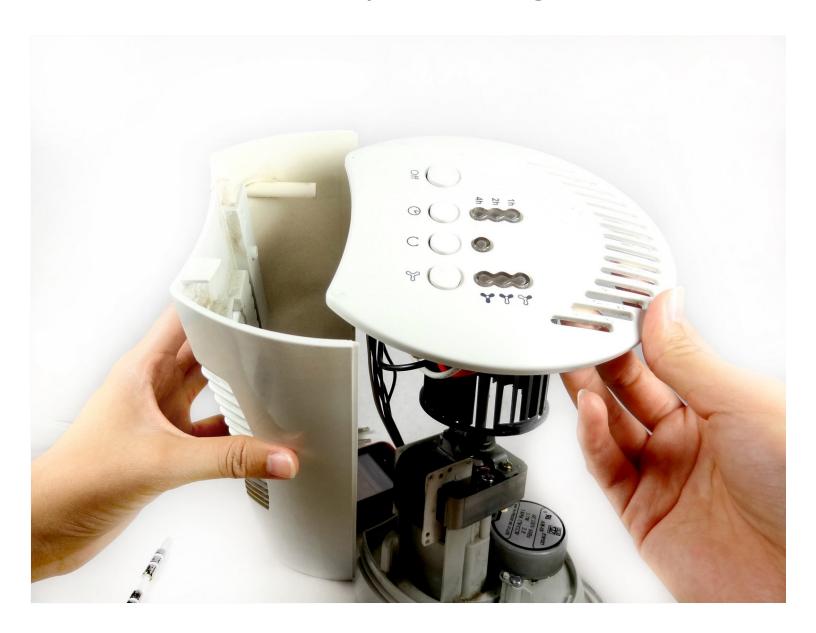

#### INTRODUCTION

If the buttons on the Seville Classics MSC10166 Tower Fan become broken or sticky, you can use this guide to replace the buttons.

Broken buttons can make it hard turn on or change the settings, which can impact the functionality of your fan.

You will not need any special skills in order to complete this project.

Before you begin, make sure the fan is off and unplugged, as you will be touching wires and circuit boards.

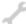

#### **TOOLS:**

Phillips #2 Screwdriver (1)

#### **Step 1 — PCB (Printed Circuit Board)**

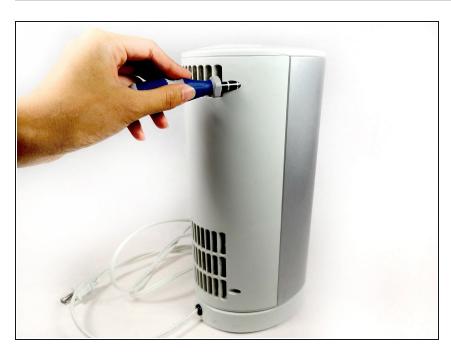

 Use the Phillips #2 screwdriver to remove the four 6 mm screws by unscrewing counterclockwise.

## Step 2

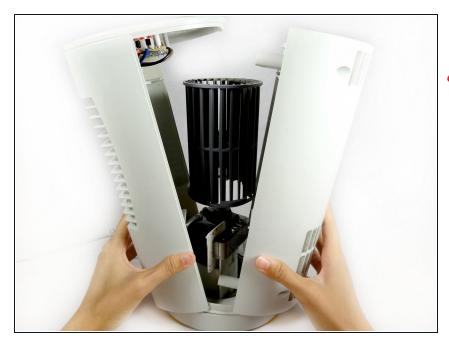

- Pull the front and back cover apart.
- A Be careful not to pull the front cover off completely. It holds the wires.

## Step 3

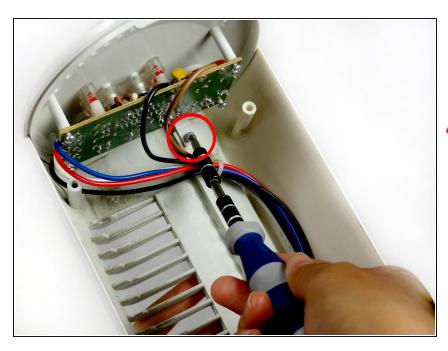

- Remove the Phillips 6 mm screw that holds the circuit board to the outer shell of the fan.
- ⚠ Shock warning: Make sure the fan is unplugged before removing the circuit board.

## Step 4

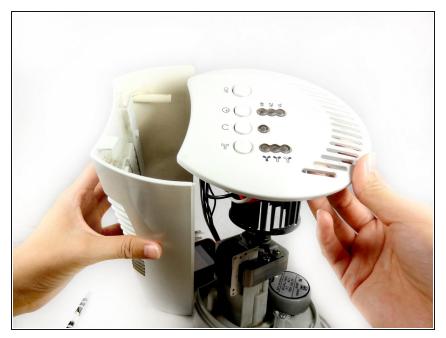

 Remove the top cover containing the circuit board and the wires by pulling it away from the outer shell of the fan.

## Step 5

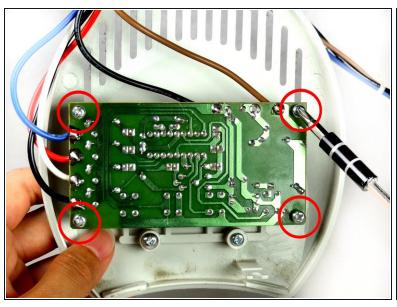

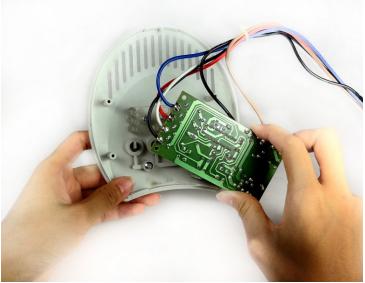

- Remove the screws from the four corners of the circuit board.
- Remove the circuit board from the top cover.
- 1 Do not touch the other side of the circuit board to avoid damaging the circuit elements.

# Step 6 — Buttons

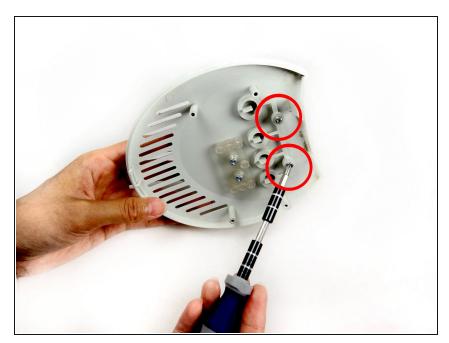

 Remove the two 8 mm screws that attach the buttons to the top cover of the fan.

# Step 7

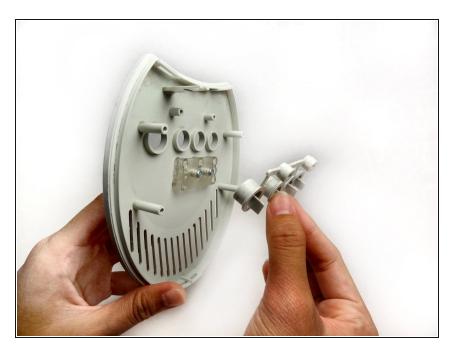

• Remove the buttons from the top cover.

# Step 8

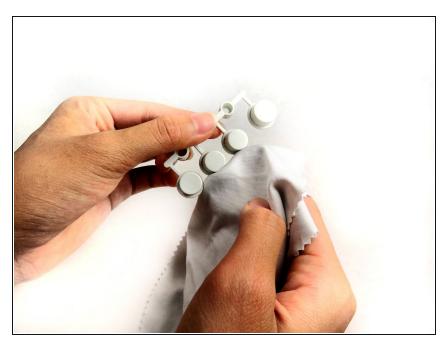

• Wipe down any dirt on the buttons.

# Step 9

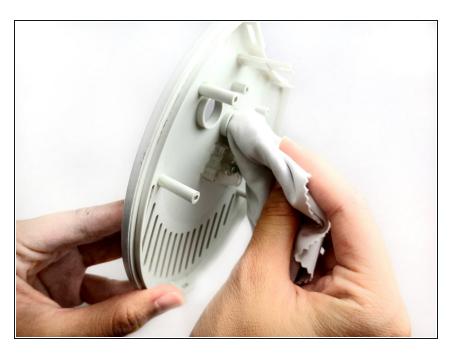

• Wipe down the frame that holds the buttons.

To reassemble your device, follow these instructions in reverse order.